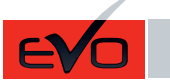

Page 1 / 8

ONE Page 1/8 REV.: 20201008

Guide # 93591

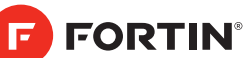

#### THAR-ONE-HON8 INSTALLATION WITH TAKE OVER ADDENDUM - SUGGESTED WIRING CONFIGURATION ADDENDA - SCHÉMA DE BRANCHEMENT SUGGÉRÉ INSTALLATION THAR-ONE-HON8 AVEC PRISE EN CHARGE **Vehicle functions supported in this diagram (functional if equipped) | Fonctions du véhicule supportées dans ce diagramme (fonctionnelles si équipé)** Contournement d'immobilisateur Contournement d'immobilisateur **PLISH START OEM Remote Monitoring** OEM Remote Monitoring Stand Alone compatible Stand Alone compatible mmobilizer bypass Immobilizer bypass land-Brake Status Hand-Brake Status Foot-Brake Status oot-Brake Status OEM remote R.S. OEM remote AutoLights OFF utoLights OFF arking Lights Parking Lights **Status** Hood Status\* Harnais en T Trunk (open) Status Trunk Status lood Status' (open) achometer **Tachometer** Door Status arness T-Harness  $\overline{6}$ **Harnais** sarm **Jnlock**  $unk$ runk **VEHICLE** Horn oor YEARS Lock R.S. Arm **VEHICULES** ANNÉES ACURA RDX *Push-to-Start* 2016-2018 **• • • • • • • • • • • • • • • • • •** To add the firmware version and the options, use the **BYPASS** FIRMWARE VERSION VERSION LOGICIELLE **CONTOURNEMENT FLASH LINK UPDATER** or **FLASH LINK MOBILE** tool, sold separately. **73.[38]** Pour ajouter la version logicielle et les options, utilisez l'outil **FLASH LINK UPDATER HONDA/ACURA MINIMUM** ou **FLASH LINK MOBILE**, vendu séparément. **UNIT OPTION OPTION UNITE DESCRIPTION** OEM Remote status (Lock/Unlock) **Program bypass option:** monitoring **Programmez l'option du contournement: C1** Suivi des status (Verrouillage/Déverrouillage) de la télécommande d'origine **D6** Push-to-Start **UNIT OPTION OPTION UNITE DESCRIPTION Program bypass option (If equiped with OEM alarm):** Unlock before / Lock after (Disarm OEM **Programmez l'option du contournement** alarm) **D2 (Si équipé d'une alarme d'origine):** Déverrouille avant / Verrouille après (Désarme l'alarme d'origine) **Program remote FUNCTION FONCTION MODE DESCRIPTION starter option for R.S. OEM REMOTE STAND** Enable<br>Press 3x Lock to remote start with the OEM remote. **ALONE: Programmez l'option 38 2 démarreur à distance**  Activé **pour TÉLÉCOMMANDE D'ORIGINE STAND**  Appuyez x3 sur Verrouille de la télécommance d'origine pour démarrer à distance le véhicule. **ALONE:**

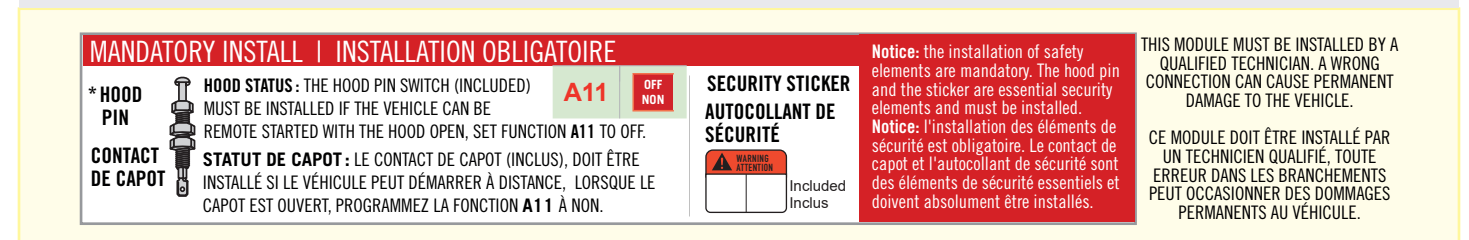

**RDX**

**DESCRIPTION | DESCRIPTION**

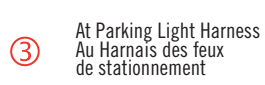

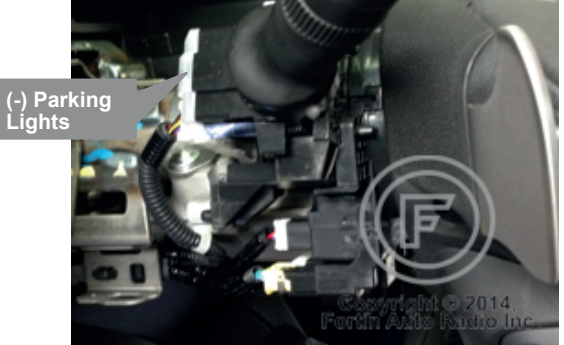

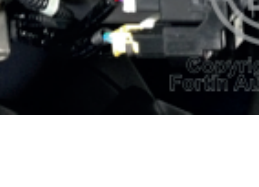

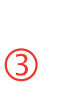

At steering lock module under steering column Au module verrouillage de la colonne sous la colonne de direction

 $\circled{0}$ 

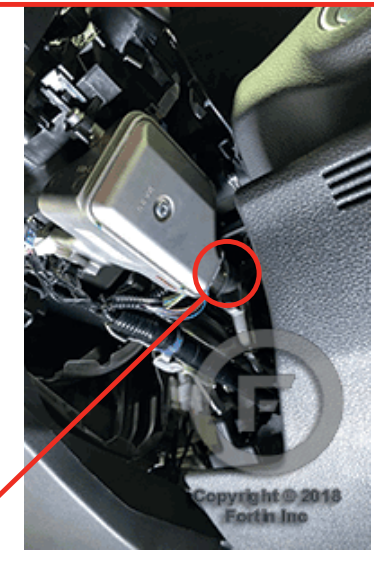

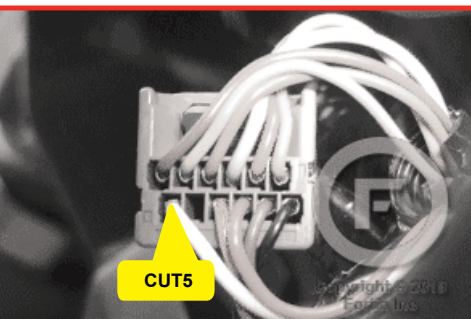

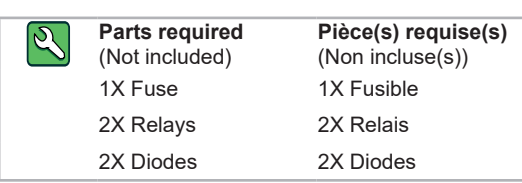

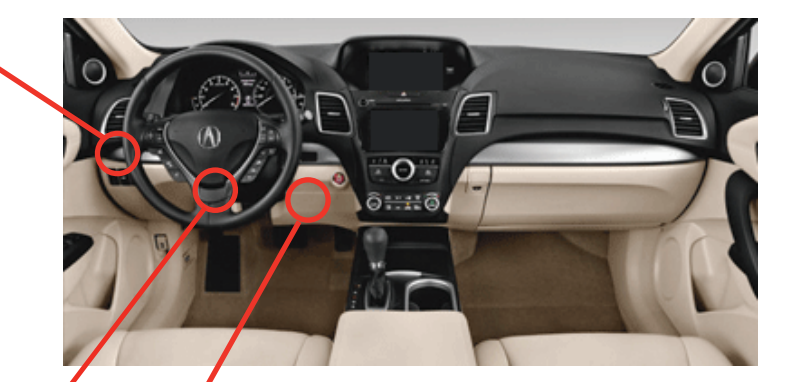

At Smart PCU Module, Above gas pedal Au module Smart PCU, au dessus de la pédale de gaz

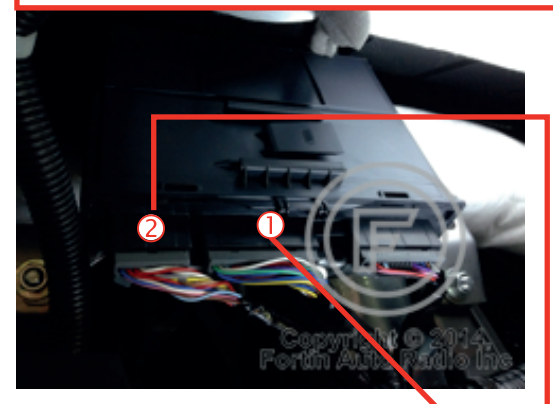

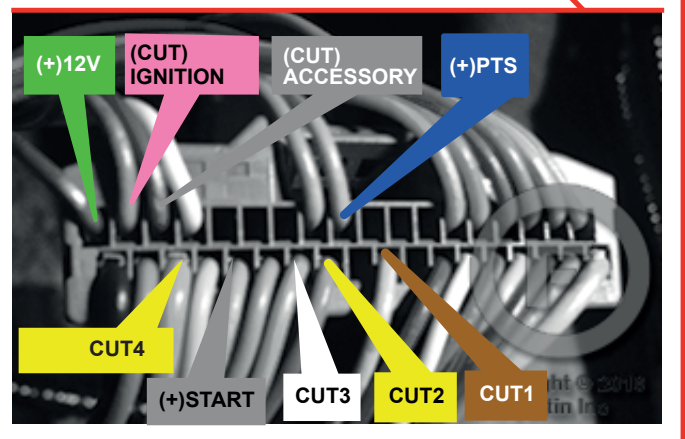

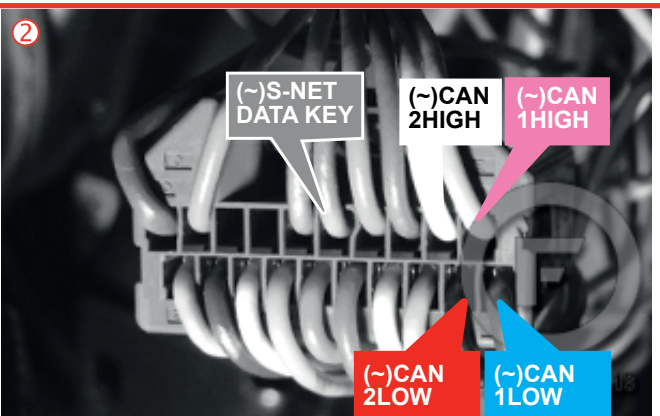

**AUTOMATIC TRANSMISSION WIRING CONNECTION | SCHÉMA DE BRANCHEMENT TRANSMISSION AUTOMATIQUE**

This guide may change without notice. See www.fortin.ca for latest version. Ce guide peut faire l'objet de changement sans préavis. Voir www.fortin.ca pour la récente version.

 $(F)$  FORTIN

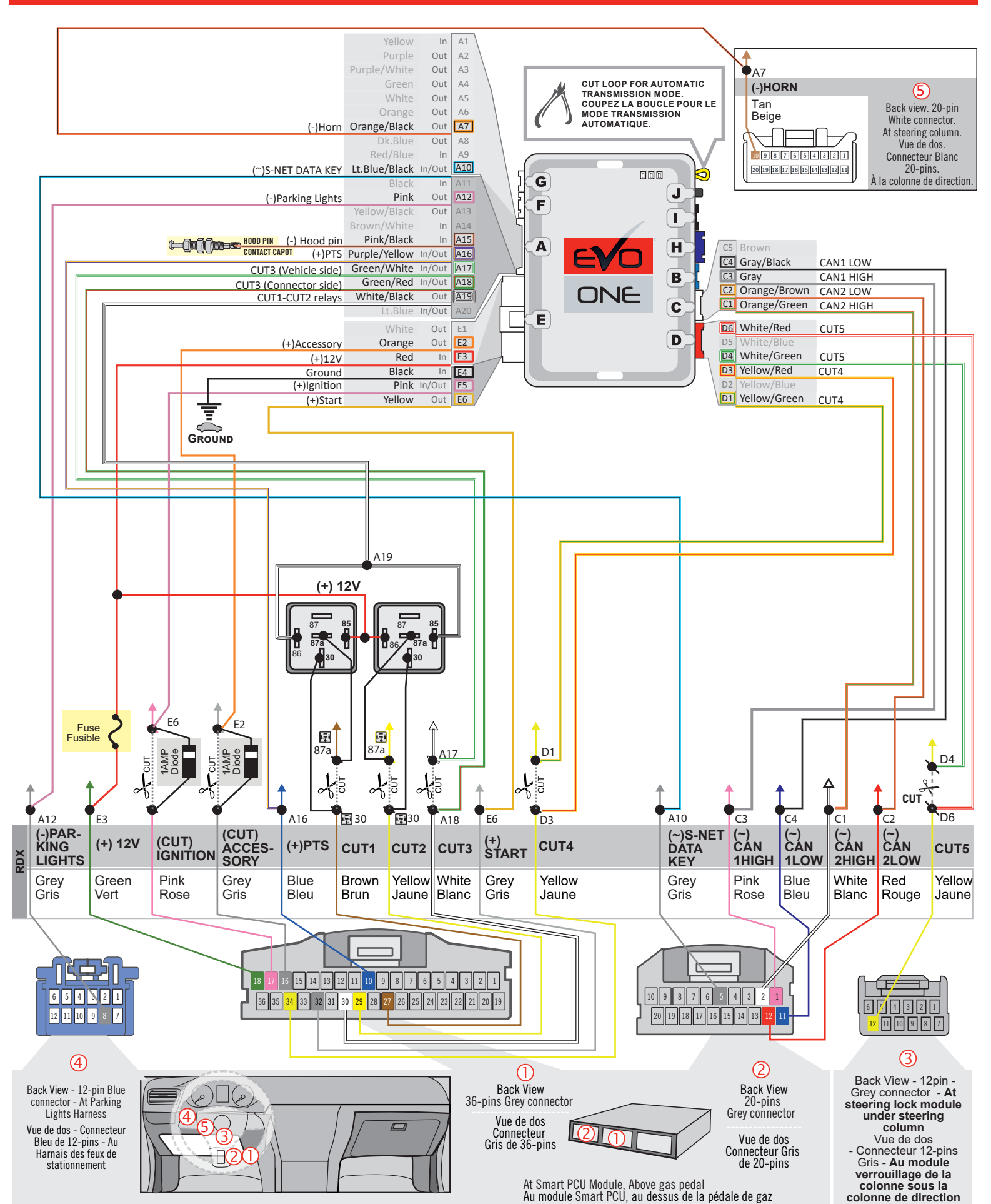

(F) FORTIN' This guide may change without notice. See www.fortin.ca for latest version. Ce guide peut faire l'objet de changement sans préavis. Voir www.fortin.ca pour la récente version.

# **THAR-ONE-HON8 | T-HARNESS - AUTOMATIC TRANSMISSION | T-HARNAIS - TRANSMISSION AUTOMATIQUE**

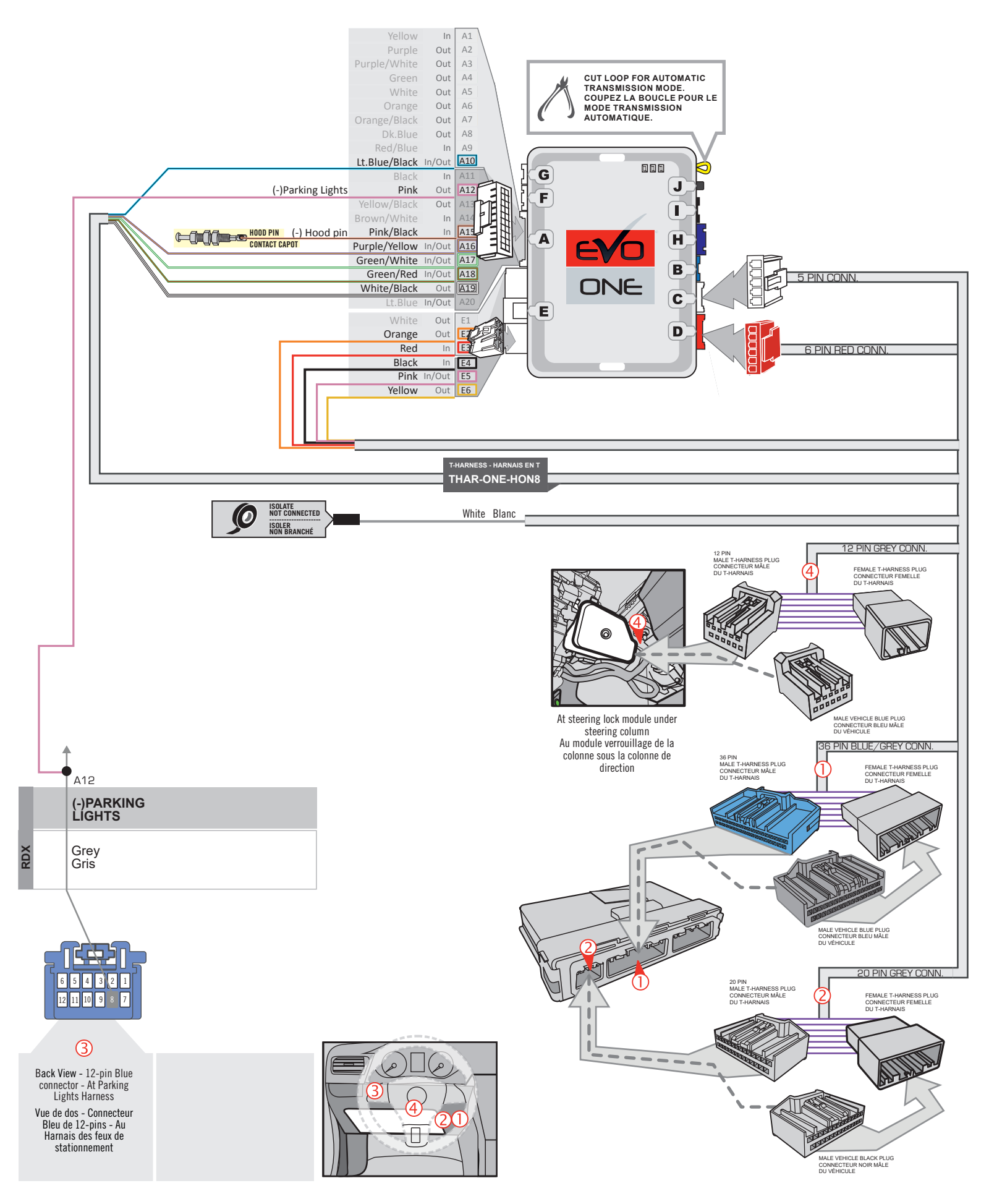

D

This guide may change without notice. See www.fortin.ca for latest version.

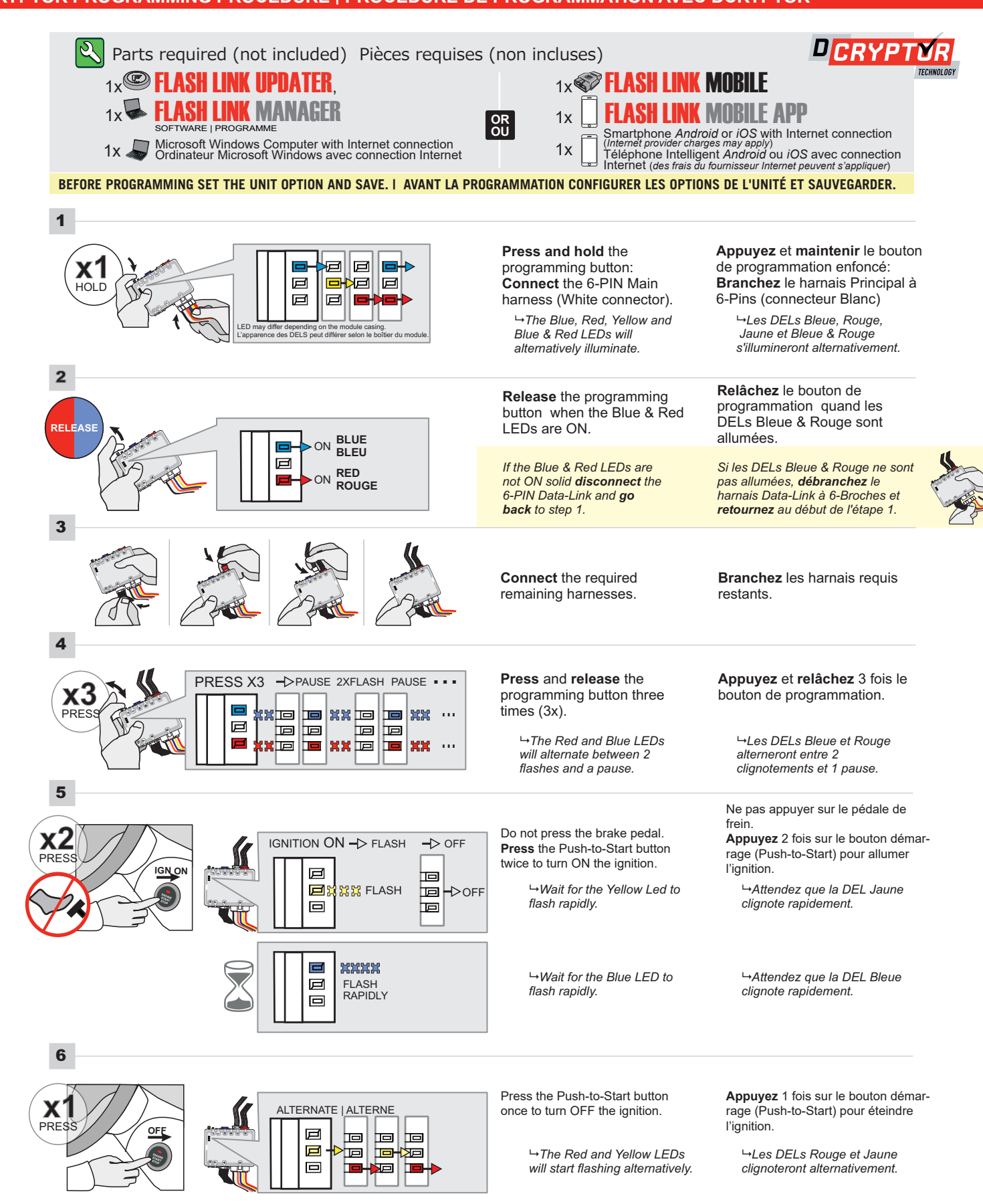

#### **KEY BYPASS PROGRAMMING PROCEDURE 2/2 | PROCÉDURE DE PROGRAMMATION CONTOURNEMENT DE CLÉ 2/2**

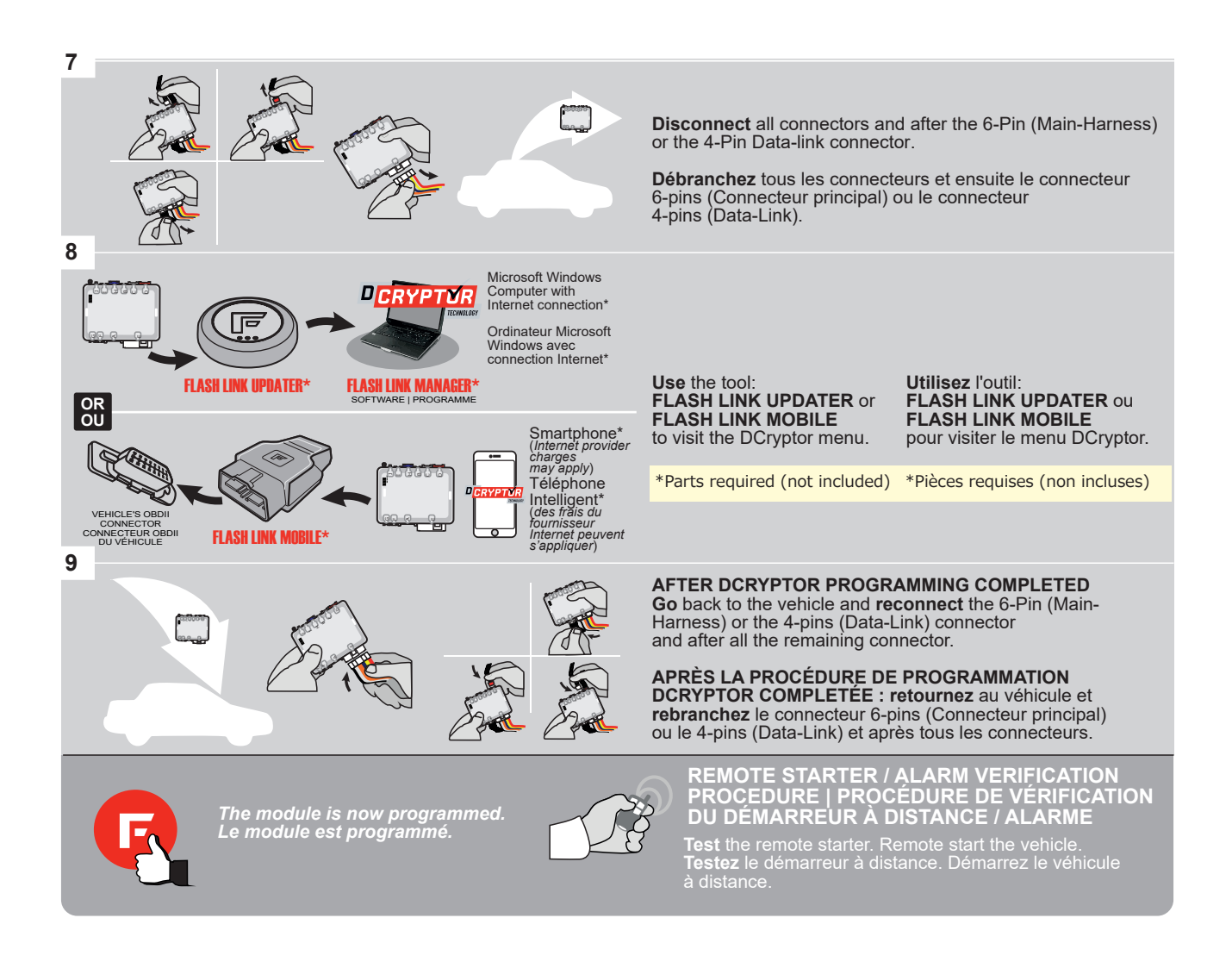

This guide may change without notice. See www.fortin.ca for latest version. Ce guide peut faire l'objet de changement sans préavis. Voir www.fortin.ca pour la récente version.

## **REMOTE STARTER PROGRAMMING PROCEDURE | PROCÉDURE DE PROGRAMMATION DU DÉMARREUR À DISTANCE**

।ତ

REFER TO THE **QUICK INSTALL GUIDE** INCLUDED WITH THE MODULE FOR THE REMOTE STARTER PROGRAMMING.

 $|\tilde{\sigma}|$ 

RÉFÉREZ-VOUS AU **GUIDE D'INSTALLATION RAPIDE** INCLUS AVEC LE MODULE POUR LA PROGRAMMATION DU DÉMARREUR À DISTANCE.

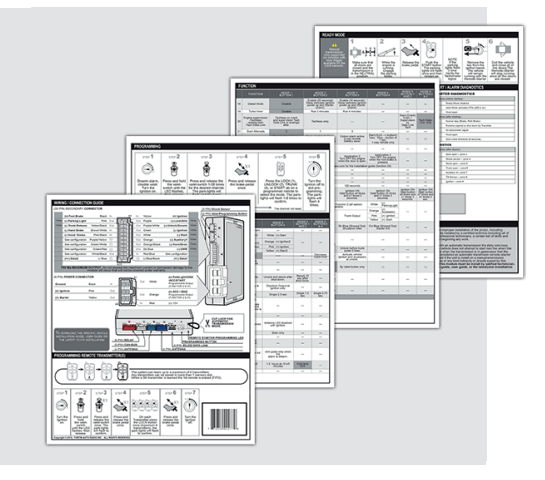

### **REMOTE STARTER FUNCTIONALITY | FONCTIONNALITÉS DU DÉMARREUR À DISTANCE**

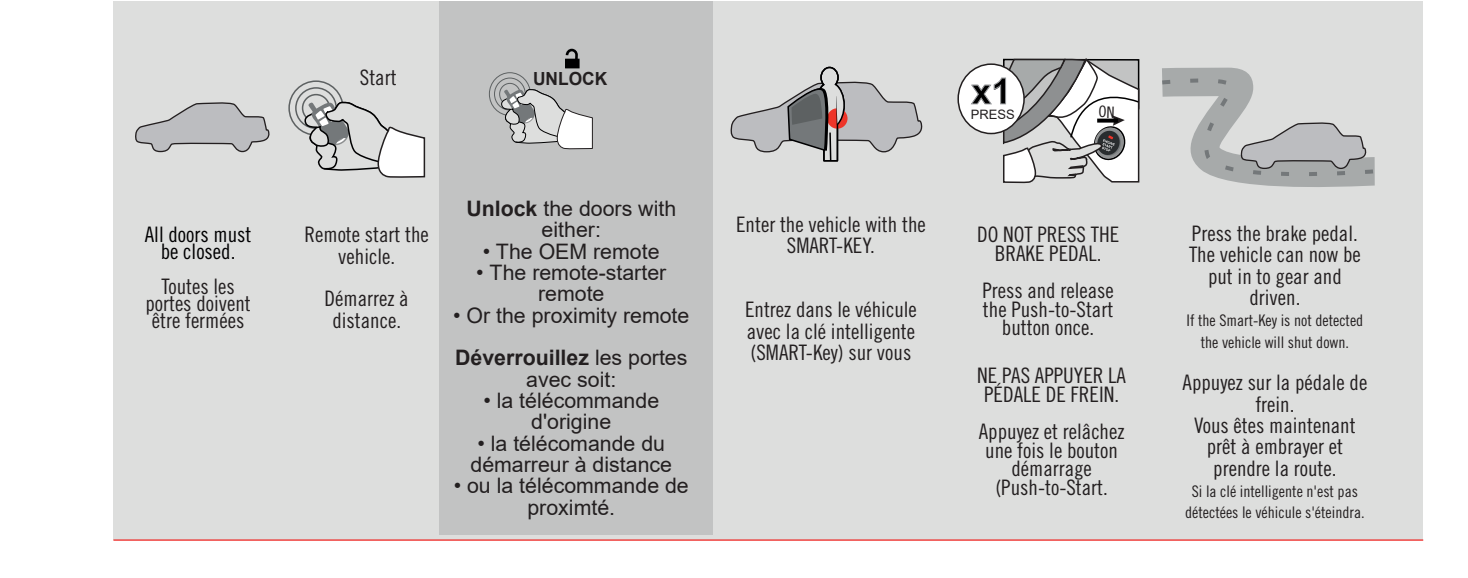

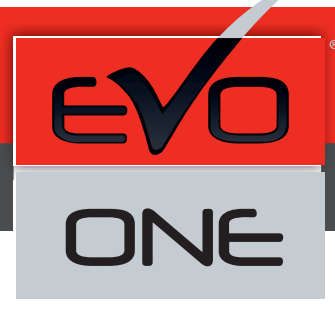

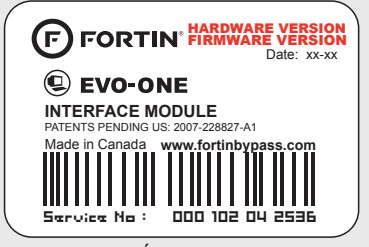

Module label | Étiquette sur le module

### **Notice: Updated Firmware and Installation Guides**

Updated firmware and installation guides are posted on our web site on a regular basis. We recommend that you update this module to the latest firmware and download the latest installation guide(s) prior to the installation of this product.

#### **Notice: Mise à jour microprogramme et Guides d'installations**

Des mises à jour du Firmware (microprogramme) et des guides d'installation sont mis en ligne régulièrement. Vérifiez que vous avez bien la dernière version logiciel et le dernier guide d'installation avant l'installation de ce produit.

#### **WARNING**

The information on this sheet is provided on an (as is) basis with no representation or warranty of accuracy whatsoever. It is the sole responsibility of the installer to check and verify any circuit before connecting to it. Only a computer safe logic probe or digital multimeter should be used. FORTIN ELECTRONIC SYSTEMS assumes absolutely no liability or responsibility whatsoever pertaining to the accuracy or currency of the information supplied. The installation in every case is the sole responsibility of the installer performing the work and FORTIN ELECTRONIC SYSTEMS assumes no liability or responsibility whatsoever resulting from any type of installation, whether performed properly, improperly or any other way. Neither the manufacturer or distributor of this module is responsible of damages of any kind indirectly or directly caused by this module, except for the replacement of this module in case of manufacturing defects. This module must be installed by qualified technician. The information supplied is a guide only. This instruction guide may change without notice. Visit www.fortinbypass.com to get the latest version.

#### **MISE EN GARDE**

L'information de ce guide est fournie sur la base de représentation (telle quelle) sans aucune garantie de précision et d'exactitude. Il est de la seule responsabilité de l'installateur de vérifier tous les fils et circuits avant d'effectuer les connexions. Seuls une sonde logique ou un multimètre digital doivent être utilisés. FORTIN SYSTÈMES ÉLECTRONIQUES n'assume aucune responsabilité de l'exactitude de l'information fournie. L'installation (dans chaque cas) est la responsabilité de l'installateur effectuant le travail. FORTIN SYSTÈMES ÉLECTRONIQUES n'assume aucune responsabilité suite à l'installation, que celle-ci soit bonne, mauvaise ou de n'importe autre type. Ni le manufacturier, ni le distributeur ne se considèrent responsables des dommages causés ou ayant pu être causés, indirectement ou directement, par ce module, excepté le remplacement de ce module en cas de défectuosité de fabrication. Ce module doit être installé par un technicien qualifié. L'information fournie dans ce guide est une suggestion. Ce guide d'instruction peut faire l'objet de changement sans préavis. Consultez le www.fortinbypass.com pour voir la plus récente version.

Copyright © 2006-2018, FORTIN AUTO RADIO INC ALL RIGHTS RESERVED PATENT PENDING

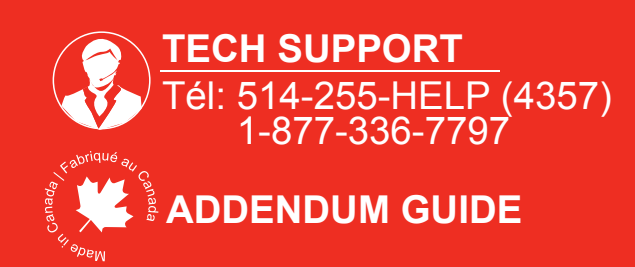

**WEB UPDATE | MISE À JOUR INTERNET** www.fortinbypass.com